## 易仓 ERP 对接华翰物流教程

1、登录华翰物流客户端 <http://hhddb.com/>, 点开账户设置->API 设置获取授权信息。

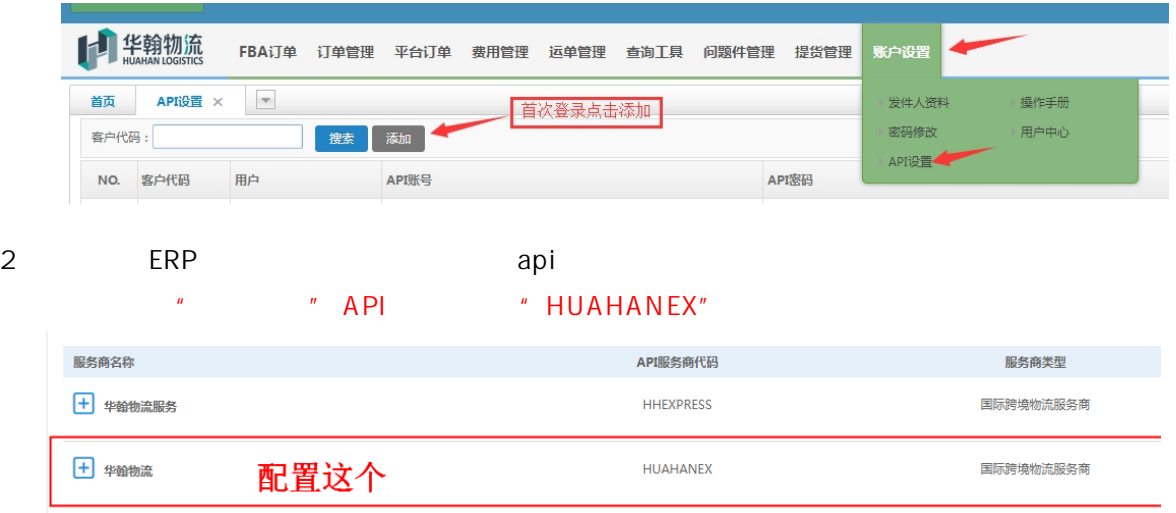

3、填写授权信息, http://api.hh-exp.com/default/svc/web-service

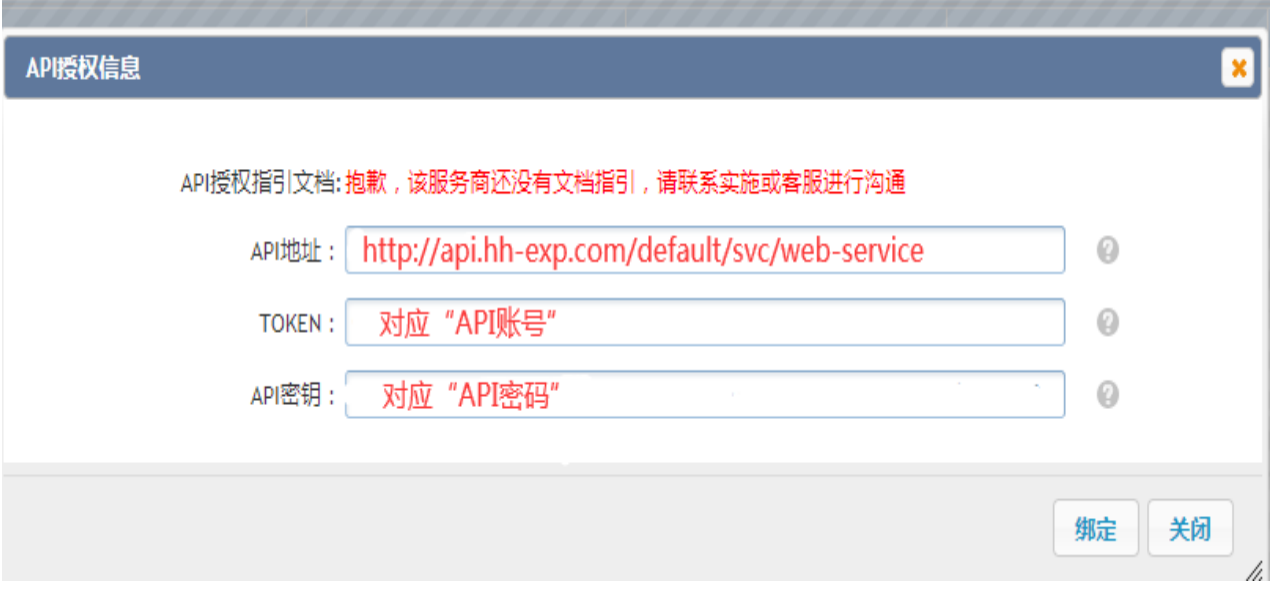

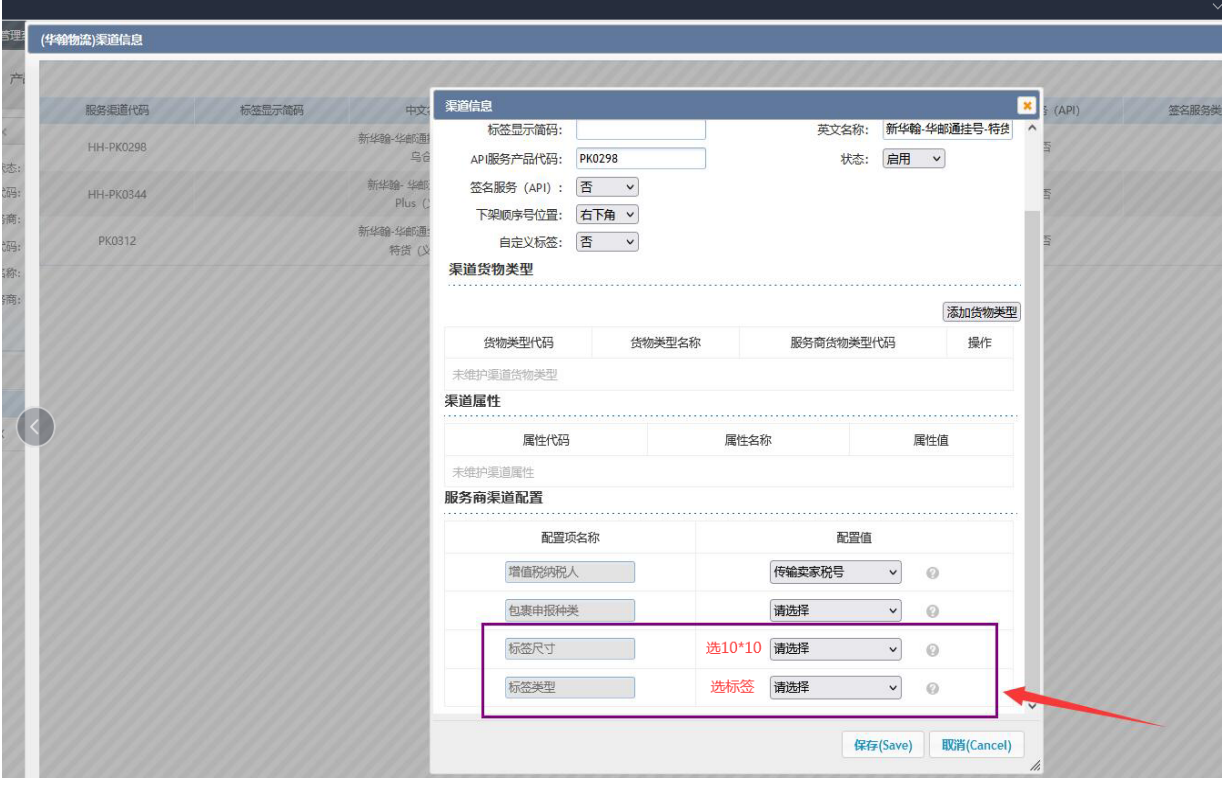